$\frac{3}{2}$ Fhe Clearing House

#### **NCP Program: OnVue Online Proctoring**

Webinar – Informational Session

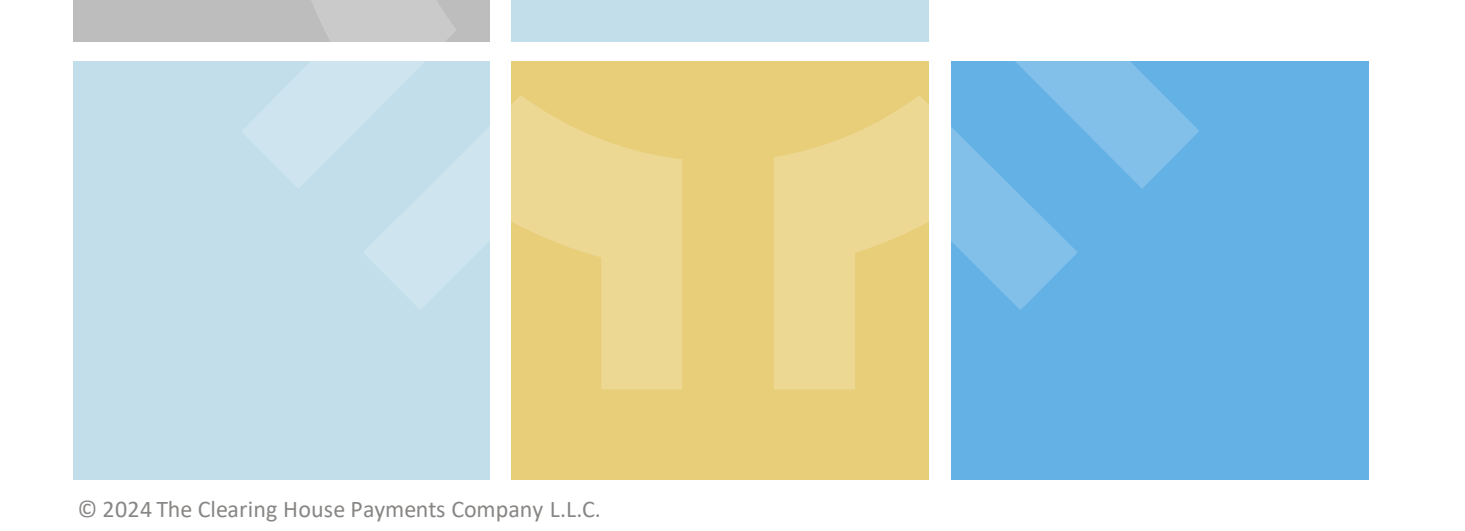

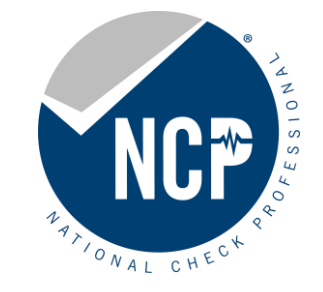

#### **NOTICES**

This presentation is provided for informational purposes only. These materials may not be reproduced or published, in whole or in part, without the express permission of The Clearing House Payments Company L.L.C. and ECCHO.

- National Check Professional Program: –Expanding Exam proctoring options
- OnVue online proctoring overview
	- –Prep Work
	- –System Test
	- –Exam Day
- Q&A

#### NCP Program: Proctoring Enhanced

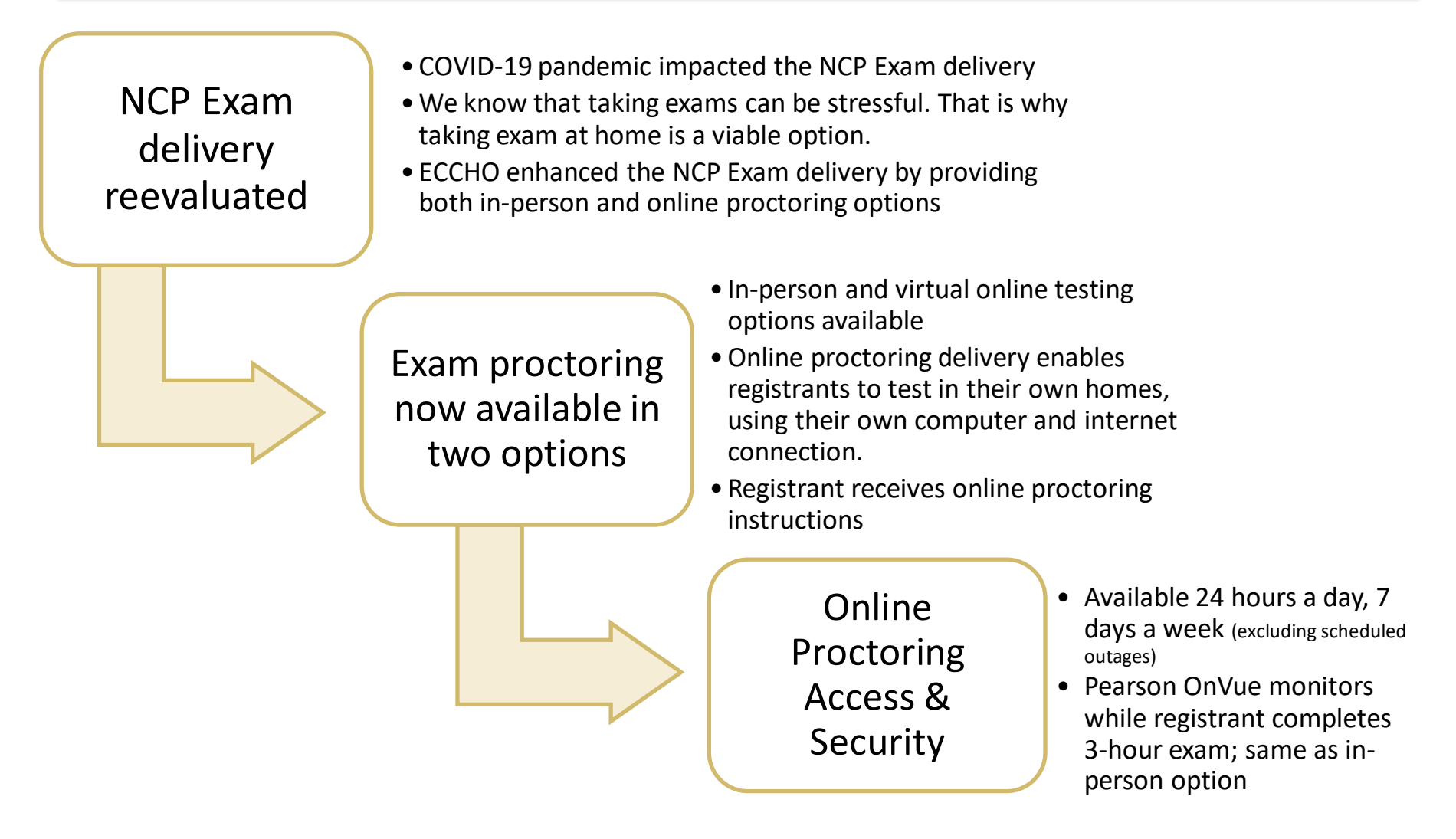

#### **OnVue Proctoring**

#### What is OnVue Proctoring?

• Pearson Vue's OnVue proctoring is a "Virtual" Testing Center. It enables candidates to test in their own homes, using their own computer and internet connection.

#### **Streamlined Candidate Experience**

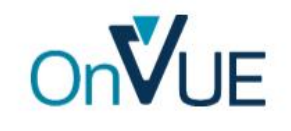

#### **Improved Confidence**

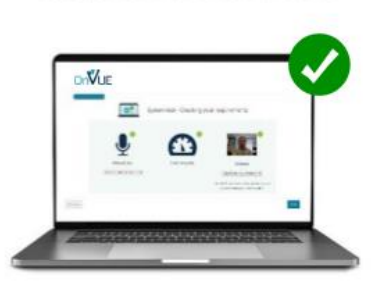

Embedded system check confirms candidate readiness

Download and Test

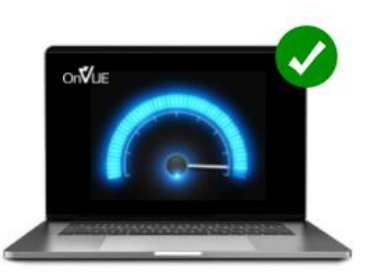

No install or admin rights required

**Simplified Room Validation** 

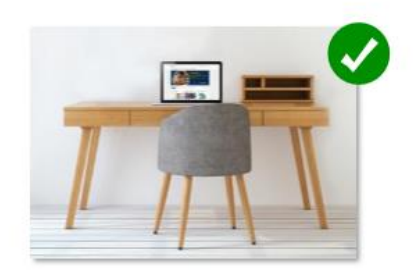

Ensure the testing environment is ready

#### NCP Online Exam Proctoring – OnVue Overview

- Live Monitoring: Test takers are monitored by artificial intelligence and a Pearson VUE Certified proctor via webcam and microphone during the exam
	- Exam is terminated immediately if prohibited behavior is detected
	- They observe test takers in real time during exam sessions
- Candidate registration:
	- Go to Pearson Vue dashboard and select the NCP exam
	- Select exam online option
	- Find and select appointment date/time (based on availability options)
		- Confirmation will be provided
	- Reminder email will be sent to test taker with instructions and links

#### NCP Online Exam Proctoring – OnVue Overview

- Exam Day OnVue Test Taker identification and Check-in:
	- OnVUE captures images of government-issued identification as well as headshots (same as in-person test sites)
	- At the scheduled appointment time, test takers log in to [pearsonvue.com](https://home.pearsonvue.com/) and click a "Begin Exam" button to start their exam session
	- Test takers can check in up to 30 minutes before, and up until 15 minutes after the scheduled appointment time
- The OnVUE software uses AI techniques to perform enhanced ID authentication and a face-to-ID-photo comparison.
- A Pearson VUE greeter checks the room images. If validation does not indicate any issues that require remediation, the self check-in is successful, and the test taker is permitted to launch the exam.

#### OnVue Prep Work

## OnVue online proctoring: Test Your Environment

- What to do to ensure you prepare your test environment? (Remember, you need to emulate a "test center")
	- Select a quiet location with minimal noise
	- Notify everyone that they cannot interrupt during exam session
	- Ensure lighting is adequate to allow proctors to observe you and your space clearly
	- Prevent others from entering the testing environment: no other communication/distraction is allowed; could lead to exam termination
	- Others cannot see your exam: no one else must be able to view your computer or monitor
	- Nothing in arms reach that is not specifically allowed (next page)
		- Place cell phone outside of arm's reach after using to capture check-in photos
		- Silence phone; stop any alarms; ignore during Exam session

#### OnVue online: Exam Session Rules & Requirements

- What to do to prepare for exam session?
	- Remove or erase written material from walls
	- Clear all prohibited materials from your workspace surface
- Exam session rules for examinees:
	- Examinees must be fully clothed (no hats or hoodies)
	- Examinees must stay within the webcam view at all times
	- Examinees cannot get up and walk around
	- No one else is allowed to enter the testing environment
	- Examinees cannot leave the testing environment during the 3-hour exam
	- A beverage in any container is allowed, but no food or smoking
	- Examinees cannot move the webcam once the exam session has started
	- Mumbling or speaking out loud could lead to a warning
	- No cell phone, headphones, earbuds, headset, watch or smart watch
	- Cannot access books, notes, study guides, pens/pencils

## OnVue online proctoring: Right Equipment?

- You provide your own equipment for testing, so make sure it's right.
	- **Required: a desktop or a laptop**; tablets and touch screens cannot be used for your exam
	- **Required: a single monitor**; extra monitors are not allowed; you need to remove them from the testing room, if possible, or unplug them
	- **Required if using an external monitor with a laptop:** you must have an external mouse, keyboard, and webcam and the lid of your laptop must be closed
	- Highly recommended: use a personal computer rather than a work computer, which may have additional security that can interfere with your testing session

#### OnVue home page

<https://home.pearsonvue.com/Test-takers/OnVUE-online-proctoring.aspx>

#### Information in OnVUE home page

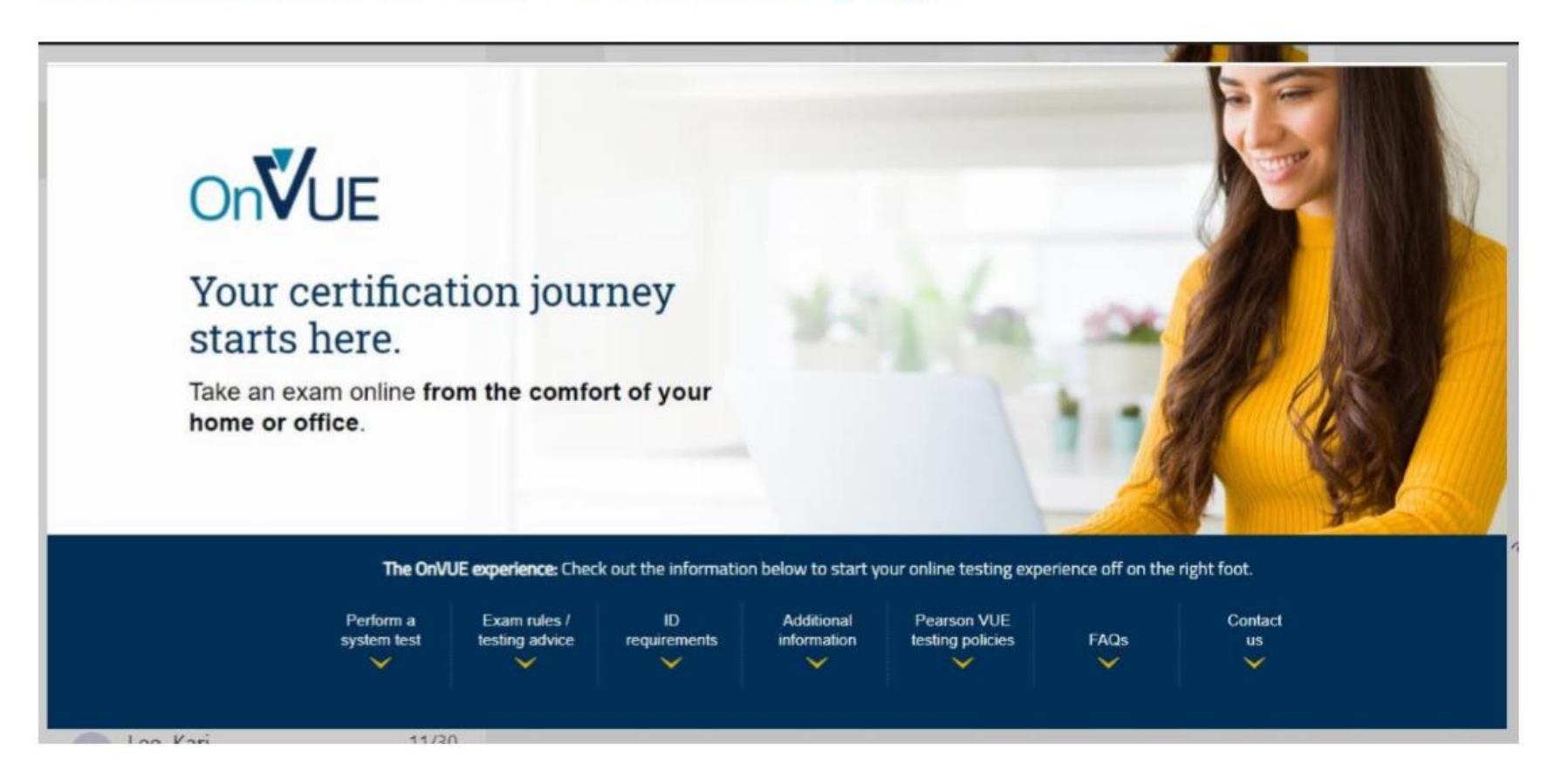

#### OnVue Online: Take The System Test First!

- Before signing up for an OnVue NCP exam, confirm that your personal laptop or desktop meet the proper requirements
- If you run this test using the same computer and internet connection you plan to use for the exam, you can feel confident about your setup. Plus, you get a preview of the check-in process and launching an exam.
- Run the system test about the same time of the day you expect to take the NCP exam to get a better feel for the internet connection.

#### OnVue Online: Take The System Test First! Cont.

- A connection failure or interruption can interfere with, or even end, the online testing session. Take these steps to avoid disconnection:
	- Use wired internet connection rather than Wi-Fi, if possible
	- If using Wi-Fi, ask that other household members do not use the internet during your exam
	- Disconnect any VPNs; OnVue doesn't work well with VPN's
- If your setup does not pass the system test or does not meet minimum requirements, schedule your exam at a testing center instead.

#### OnVue laptop/desktop system test

#### **OnVUE System Test**

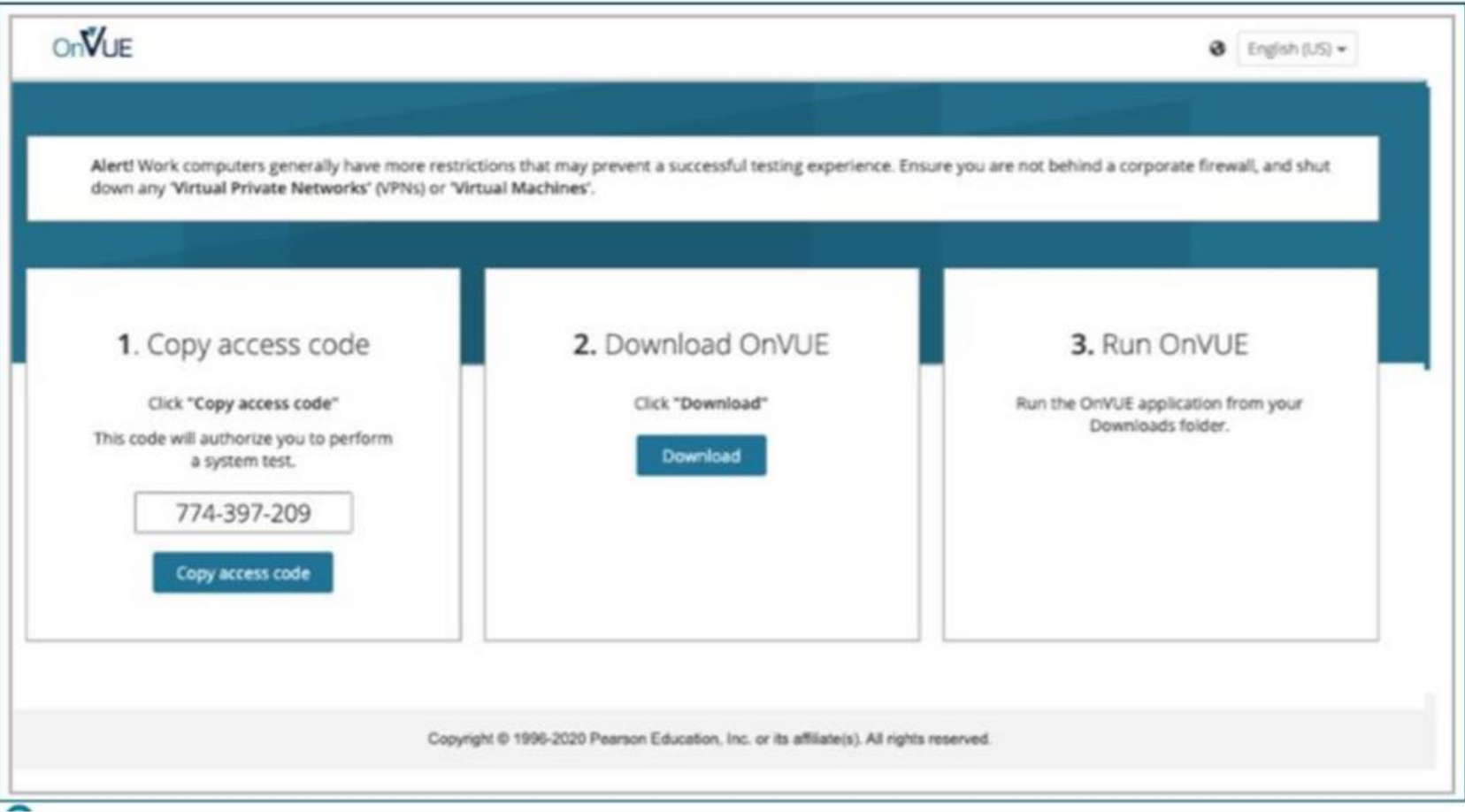

#### OnVUE System test – equipment checks

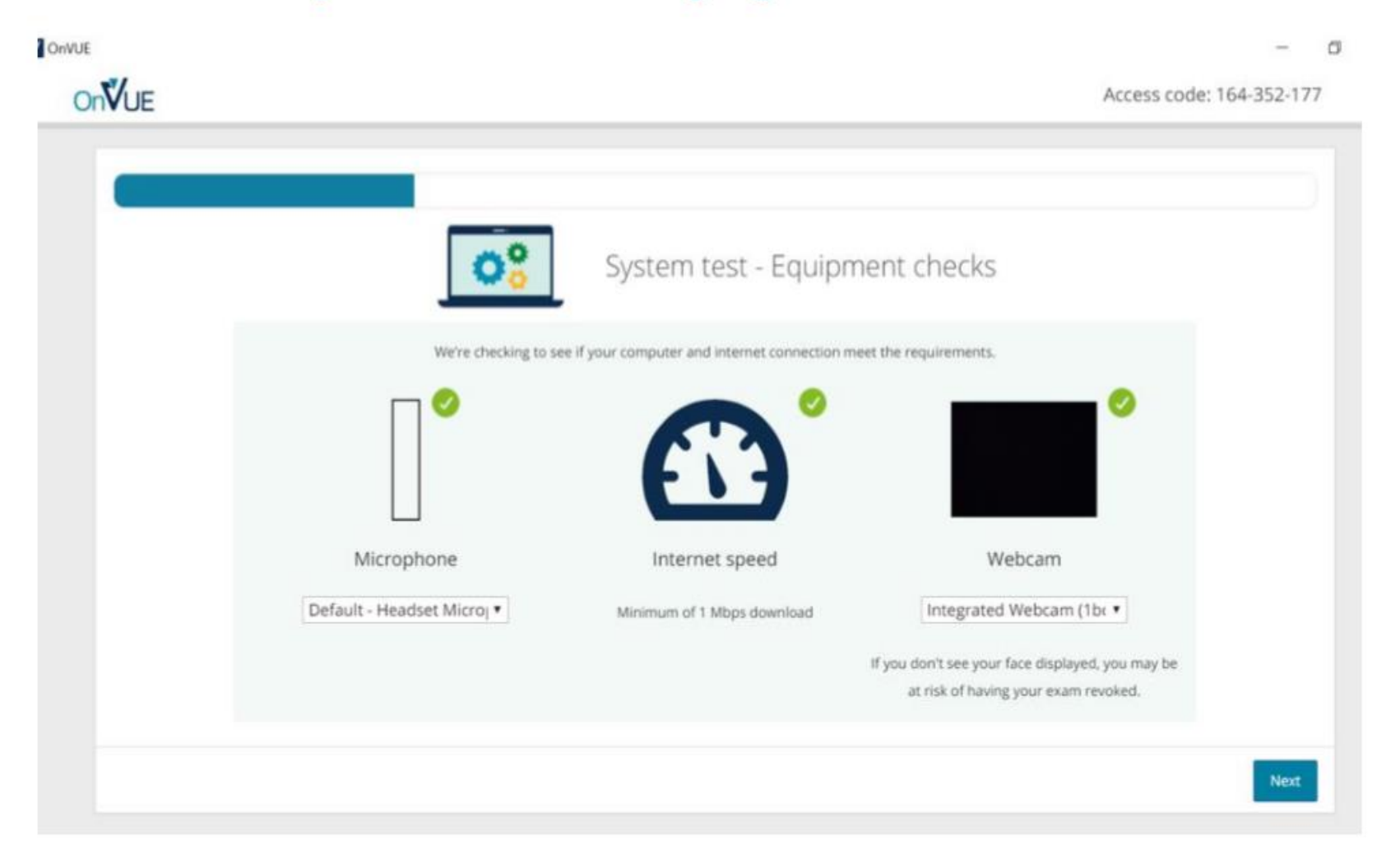

#### OnVUE System test – close applications (Mac)

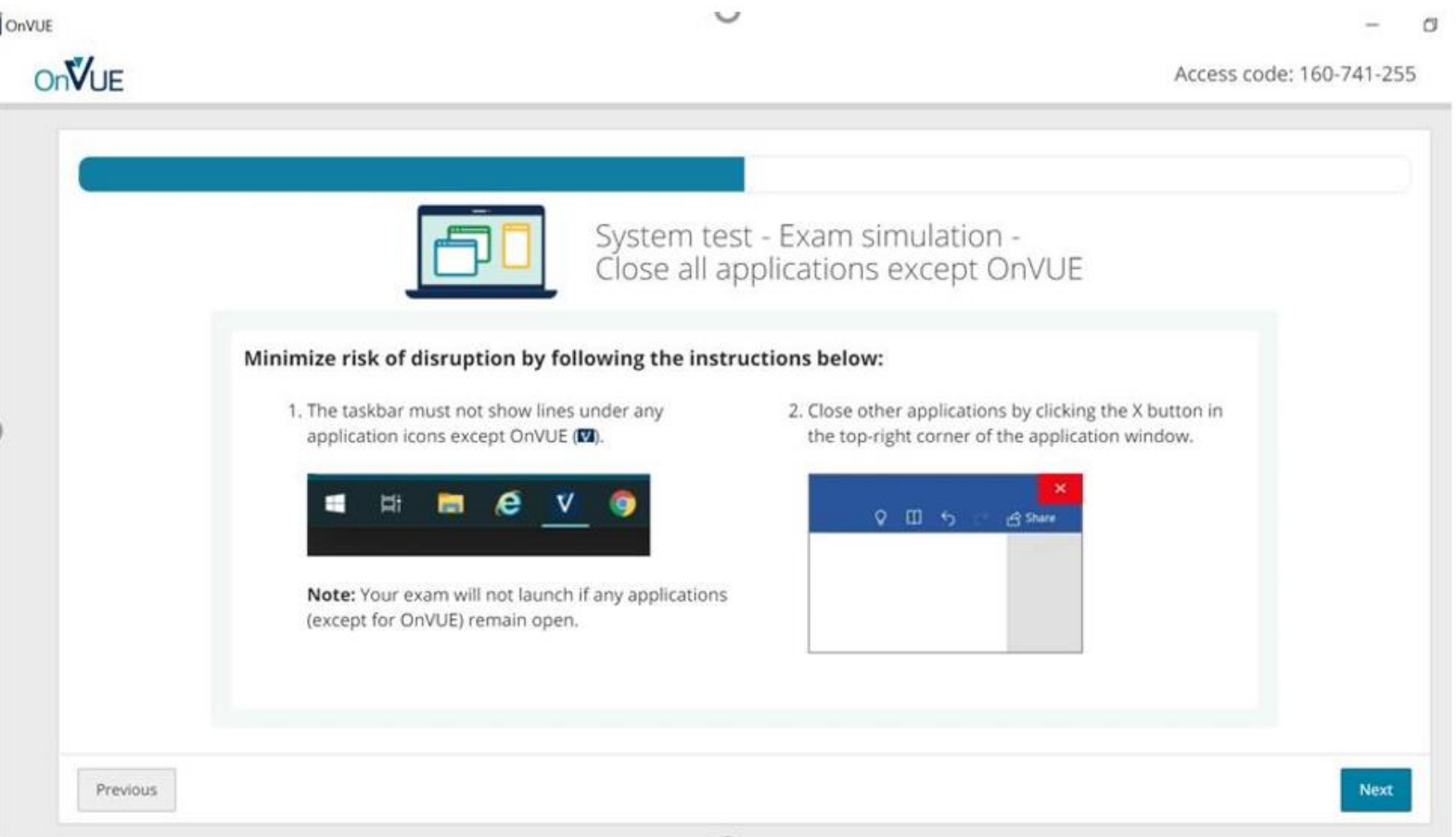

#### OnVUE System test – close applications - Windows

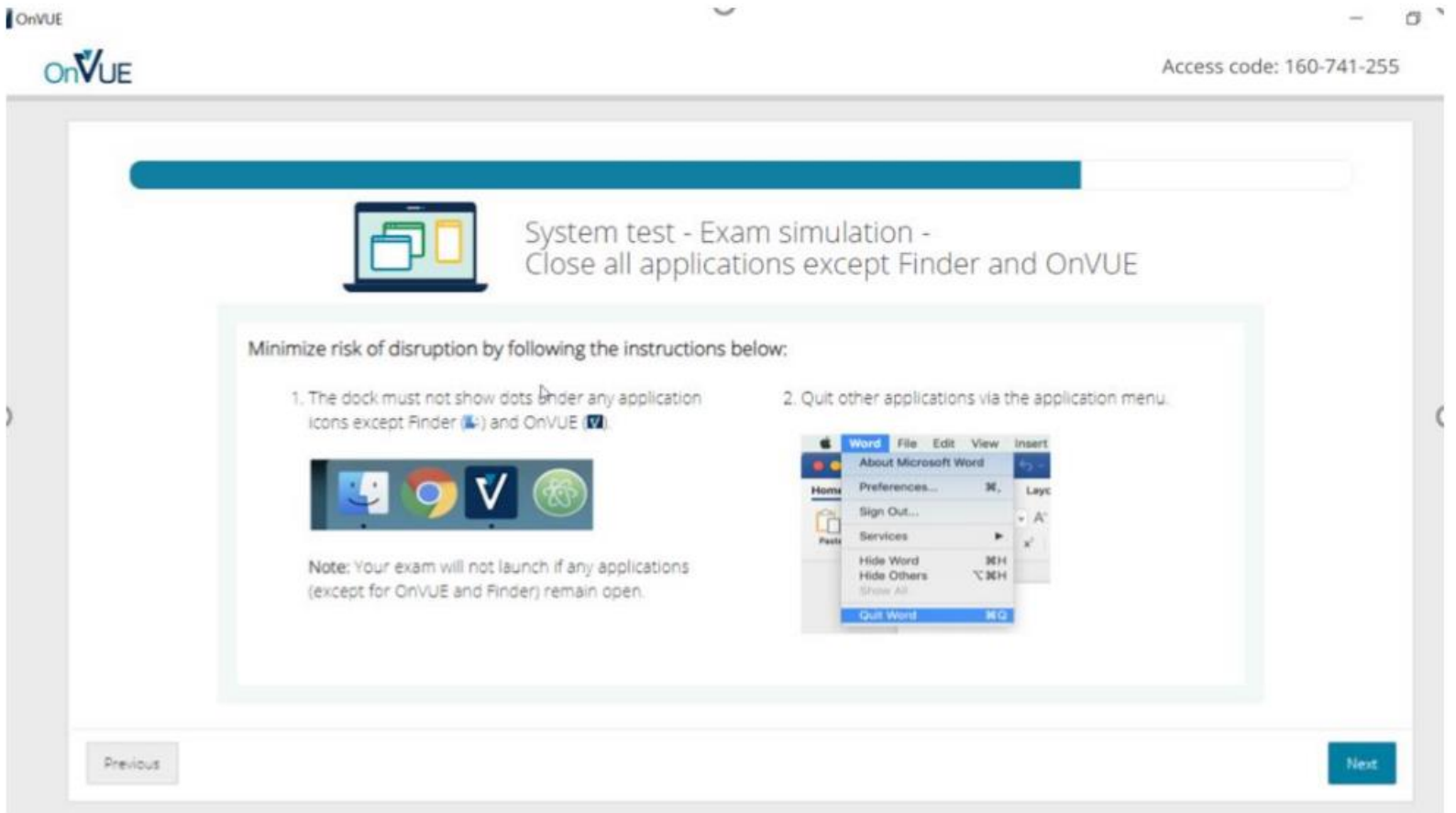

#### **OnVUE System test – Congratulations**

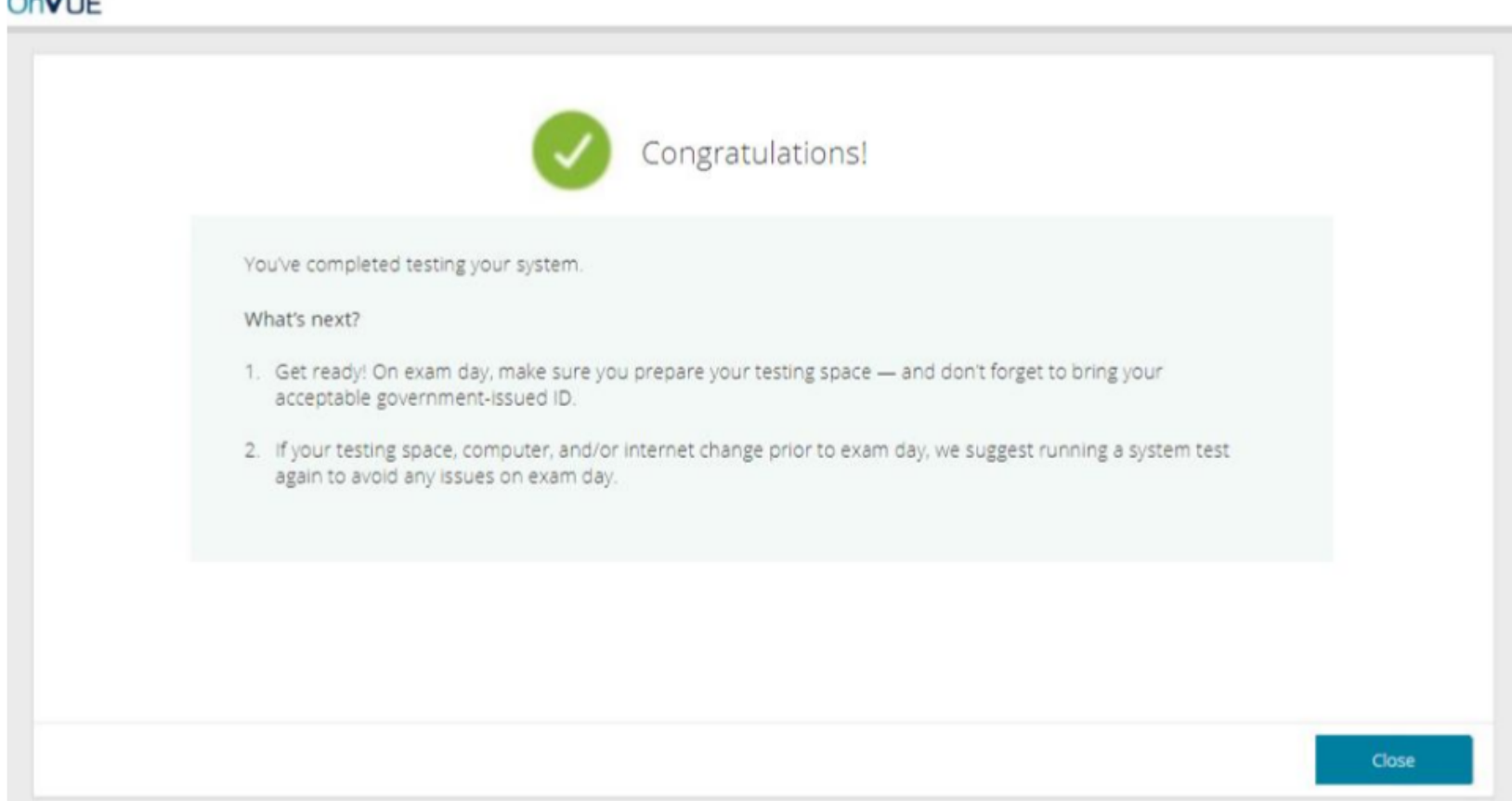

 $\sim$   $\sqrt{2}$ 

- Sign into the Pearson Vue using reminder email
- Check into exam
- Download OnVue application (you will need your access code)
- Follow all instructions carefully
- Perform final system check (required)
- Use cell phone (only this time) to access the OnVue mobile site used for verification photos (i.e., ID, your pic and workspace)

#### **Electronic Identity Verification**

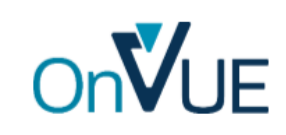

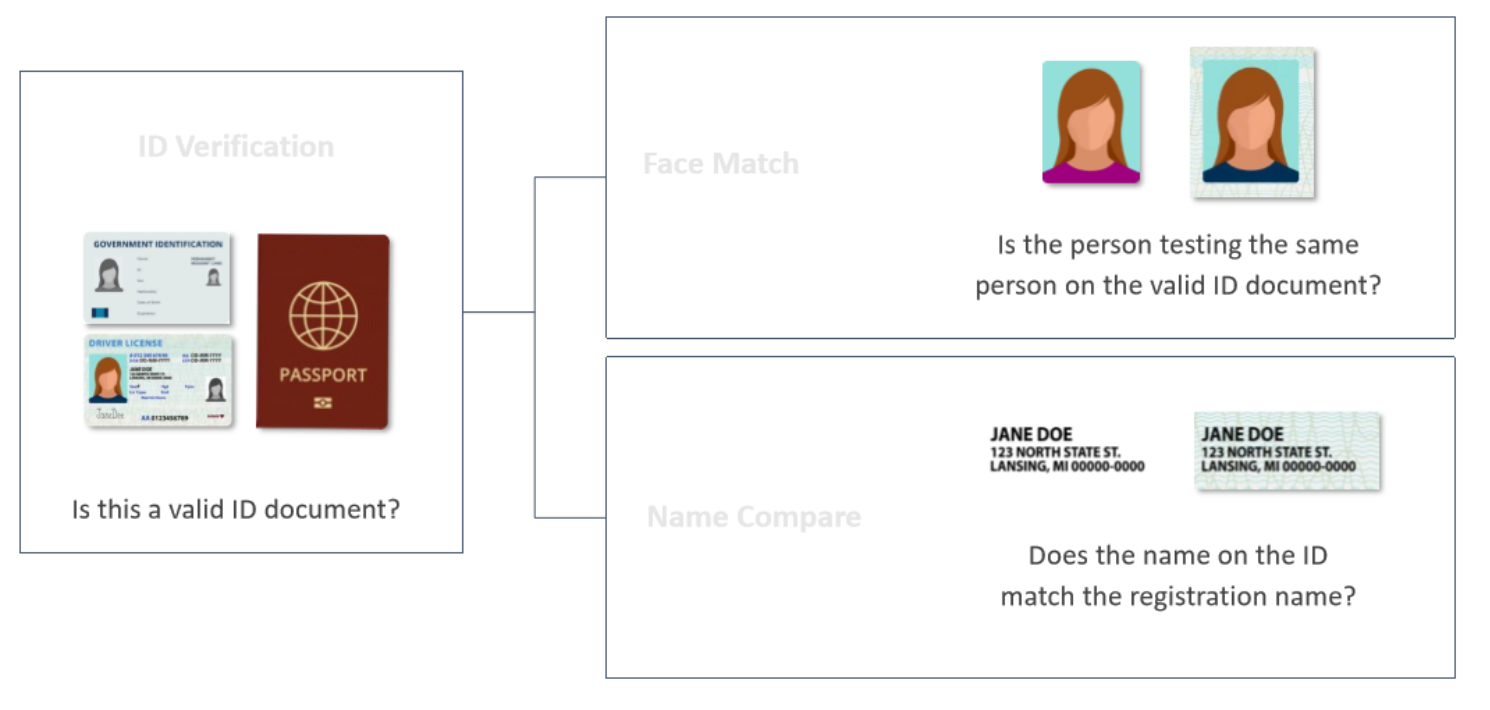

#### **Self Check-In: Work Area Photos**

# **OnVUE**

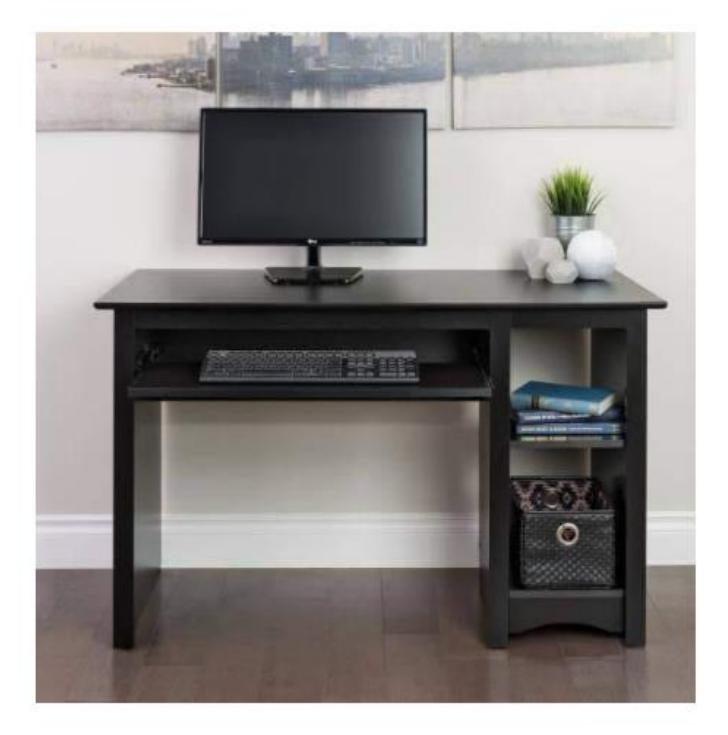

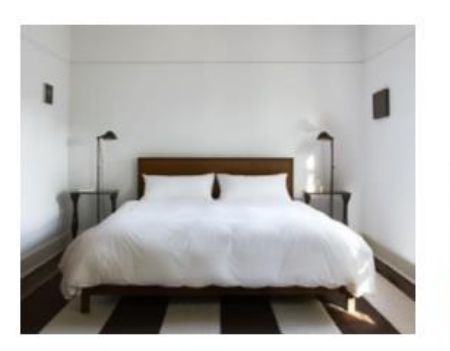

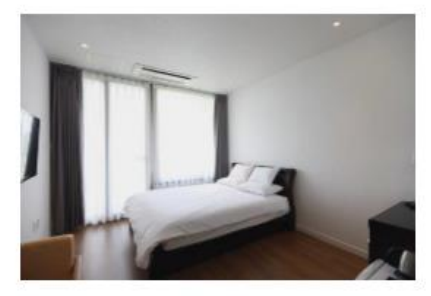

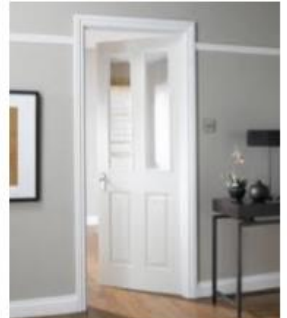

- Using the access code provided for the exam, test takers will be directed to download the required software.
- Then they are passed to the OnVUE application and led through a series of automated checks and steps that prompt them to:
	- Test the microphone, webcam, and audio
	- Capture a headshot
	- Capture pic of photo ID
	- Capture four photos of the testing room workspace
	- Shut down other applications running on the computer
- You will wait for a greeter who is reviewing the photos
	- Do not reach for your cell
	- Do not move or leave webcam view
	- You are now entering exam rules

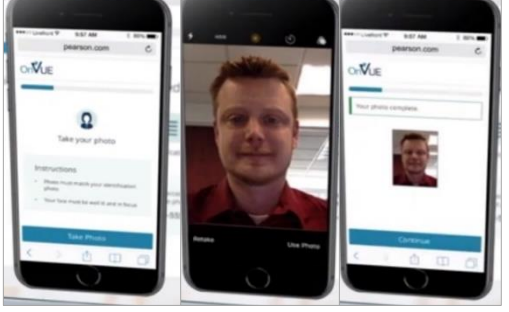

**Figure 1. OnVUE captures a headshot as the first step in test taker identification.**

#### OnVue Online Proctoring Demo

Link below to see demo of OnVue Online Proctoring:

<https://home.pearsonvue.com/Test-takers/OnVUE-online-proctoring.aspx>

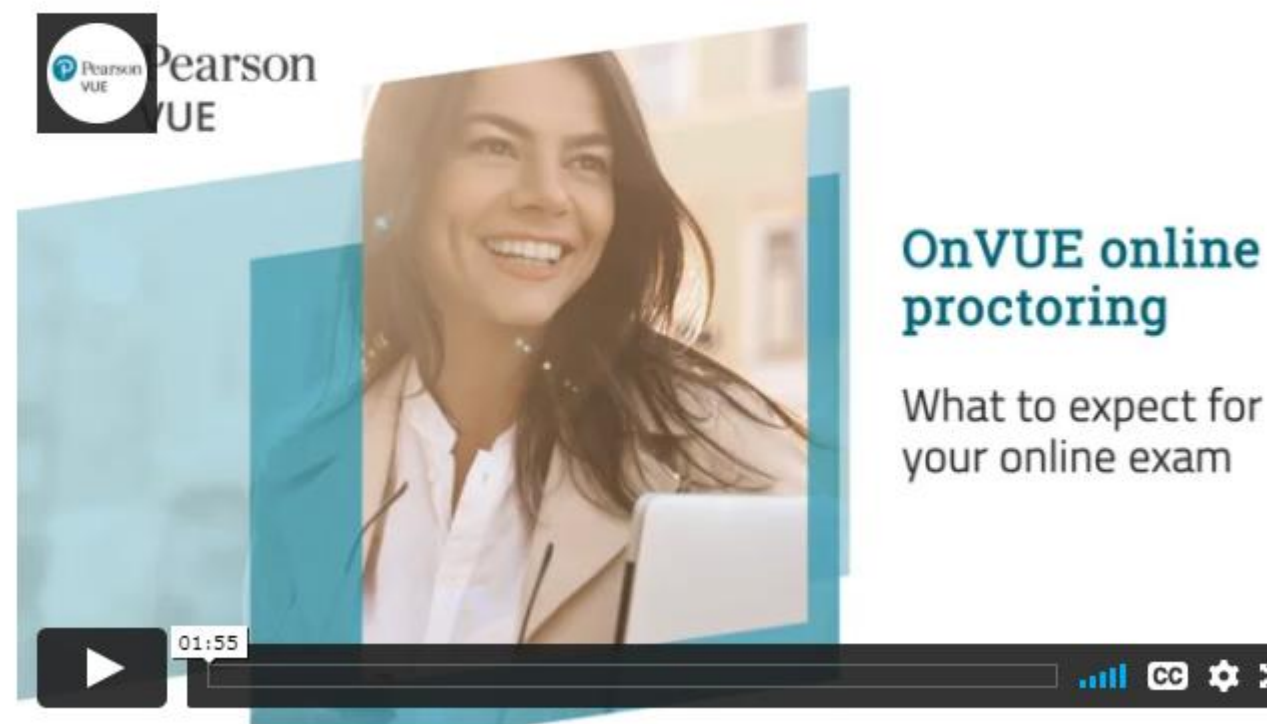

#### What to expect for your online exam

 $\Box$  and CO  $\Delta$   $\Xi$ 

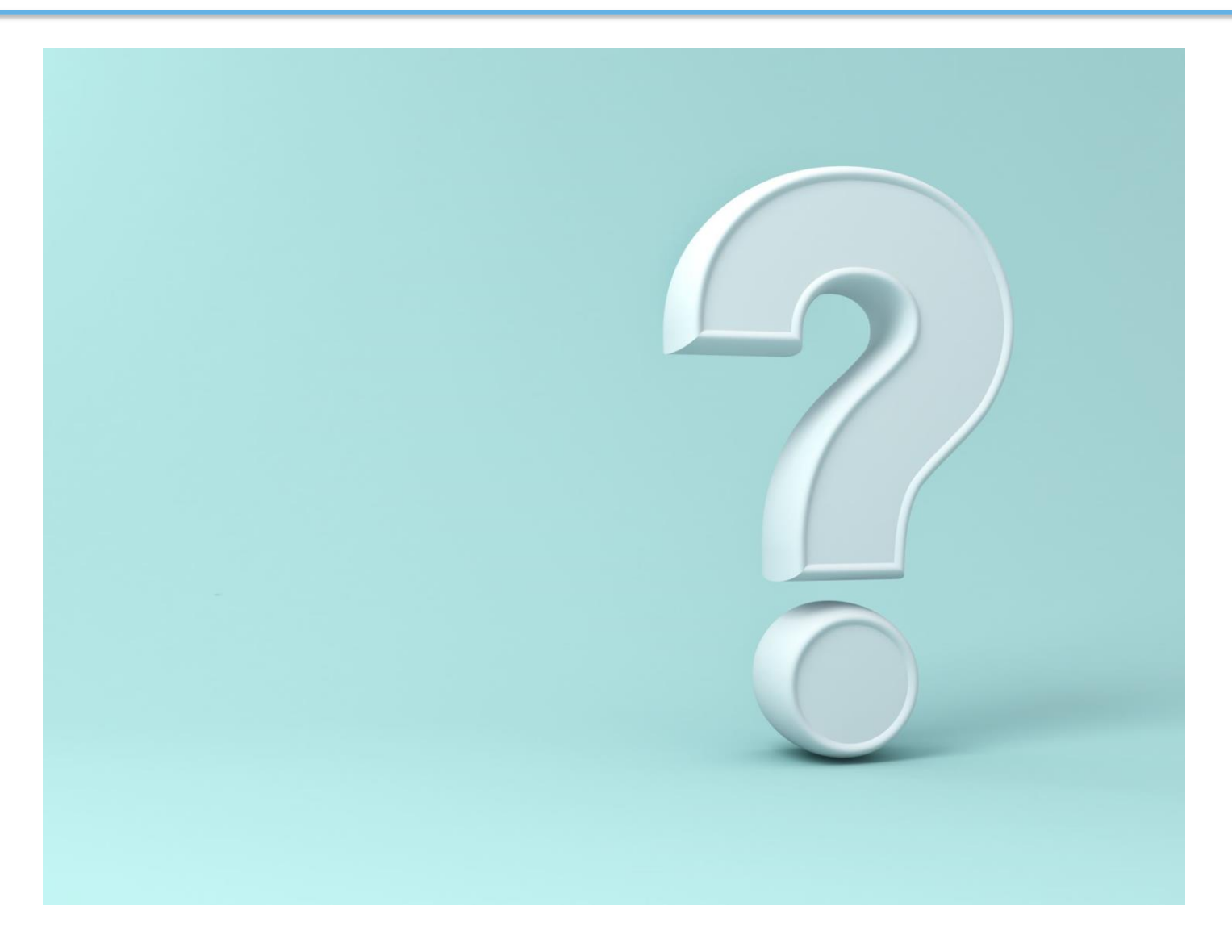

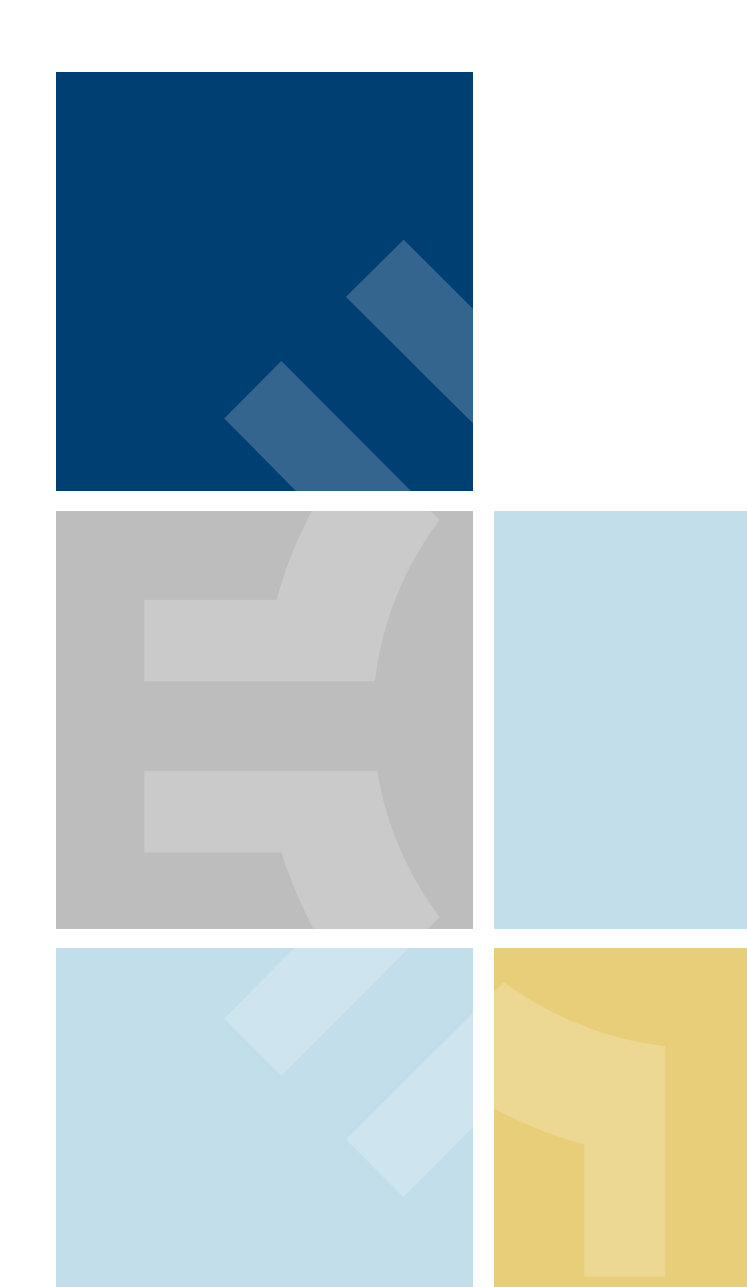

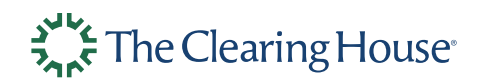

## **Thank You!**

National Check Payments Certification

ECCHO | The Clearing House 3710 Rawlins Street; Suite 1075 Dallas, Texas 75219 [NCP@theclearinghouse.org](http://www.eccho.org/)

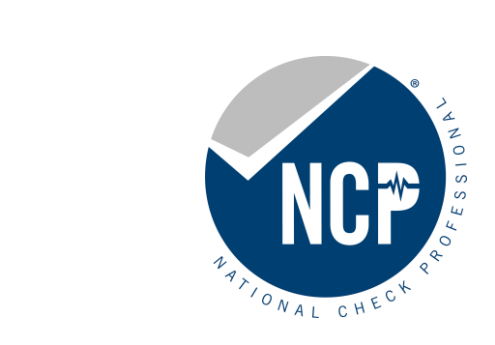

© 2024 The Clearing House Payments Company L.L.C.